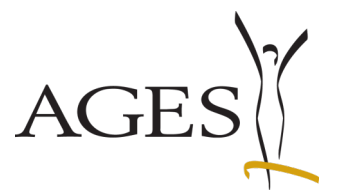

zur Beantragung der Registrierung einer Internetapotheke gemäß § 59a Arzneimittelgesetz

### **INHALTSVERZEICHNIS**

- **1. Allgemeines**
- **2. Anmeldung bei den eServices des BASG**
- **3. Beantragung der Registrierung zur Berechtigung zum Fernabsatz**
- **4. Bestätigung der Registrierung einer Internet-Apotheke**
- **5. Melden von Änderungen der Aktivität als Internet-Apotheke**

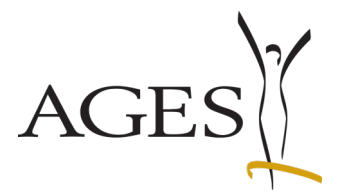

zur Beantragung der Registrierung einer Internetapotheke gemäß § 59a Arzneimittelgesetz

Ab 25. Juni 2015 ist die Abgabe von Humanarzneispezialitäten im Wege des Fernabsatzes gemäß § 59 Abs. 10 Z 1 und Abs. 11 Arzneimittelgesetz (AMG) durch österreichische öffentliche Apotheken erlaubt, wenn diese die Anforderungen des § 59a Abs. 2 und 3 AMG erfüllen.

### **1. Allgemeines**

Für die Vollziehung der Bestimmungen betreffend Registrierung und Überwachung von öffentlichen Apotheken, die Humanarzneispezialitäten zum Verkauf an die Öffentlichkeit im Wege des Fernabsatzes anbieten, ist zuständig:

### **Bundesamt für Sicherheit im Gesundheitswesen (BASG) Traisengasse 5, A-1200 Wien**

Für die operative Abwicklung der Angelegenheiten ist zuständig:

#### **Österreichische Agentur für Gesundheit und Ernährungssicherheit GmbH Geschäftsfeld Medizinmarktaufsicht Institut Überwachung Traisengasse 5 , A-1200 Wien**

Ansprechpersonen für die Registrierung gemäß § 59a Abs. 2 AMG: Frau MMag. Dr. Elisabeth Bernhard elisabeth.bernhard@ages.at +43(0)5 0555 36434 Herr Mag. Dr. Gerhard Schiel **gerhard.schiel@ages.at** +43(0)5 0555 36422

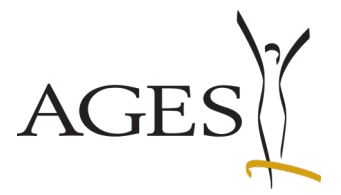

zur Beantragung der Registrierung einer Internetapotheke gemäß § 59a Arzneimittelgesetz

#### **2. Anmeldung bei den eServices des BASG**

Technische Voraussetzung für die Registrierung einer öffentlichen Apotheke im Sinne von § 59a Abs. 1 AMG ist ihre Anmeldung bei den eServices des BASG.

Dazu sind bei den eServices des BASG unter folgender Adresse

<http://www.basg.gv.at/eservices/benutzerregistrierung-fuer-eservices/>

die Login-Daten zu beantragen. Als Antragsteller gilt ein Befugter Vertreter der am Fernabsatz interessierten Apotheke.

Die Login-Daten werden dem Antragsteller zugesendet. Nach Erhalt der Login-Daten kann die Berechtigung zur Registrierung zum Fernabsatz beantragt werden.

Bitte beachten Sie bei der Registrierung, dass zwei Dokumente hochgeladen werden müssen.

- Dokumententyp "LoA (Letter of Authorization/Vollmacht": Vollmacht für den eService-Adminstrator
- Dokumententyp "Firmenbuchauszug": Nachweis Ihrer Befugnis für die Bewilligung zur Apothekenführung

Weitere Details zur Registrierung finden Sie unter:

[https://www.basg.gv.at/fileadmin/redakteure/A/eservices/leitf%C3%A4den/L\\_M39\\_Leitfaden\\_R](https://www.basg.gv.at/fileadmin/redakteure/A/eservices/leitf%C3%A4den/L_M39_Leitfaden_Registrierung_01.pdf) [egistrierung\\_01.pdf](https://www.basg.gv.at/fileadmin/redakteure/A/eservices/leitf%C3%A4den/L_M39_Leitfaden_Registrierung_01.pdf)

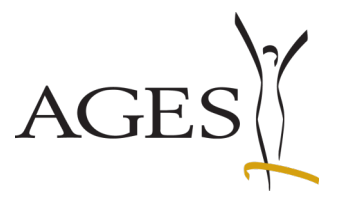

zur Beantragung der Registrierung einer Internetapotheke gemäß § 59a Arzneimittelgesetz

#### **3. Beantragung der Registrierung zur Berechtigung zum Fernabsatz**

Nach erfolgtem Log-in ist der Menupunkt "Berechtigung beantragen" auszuwählen.

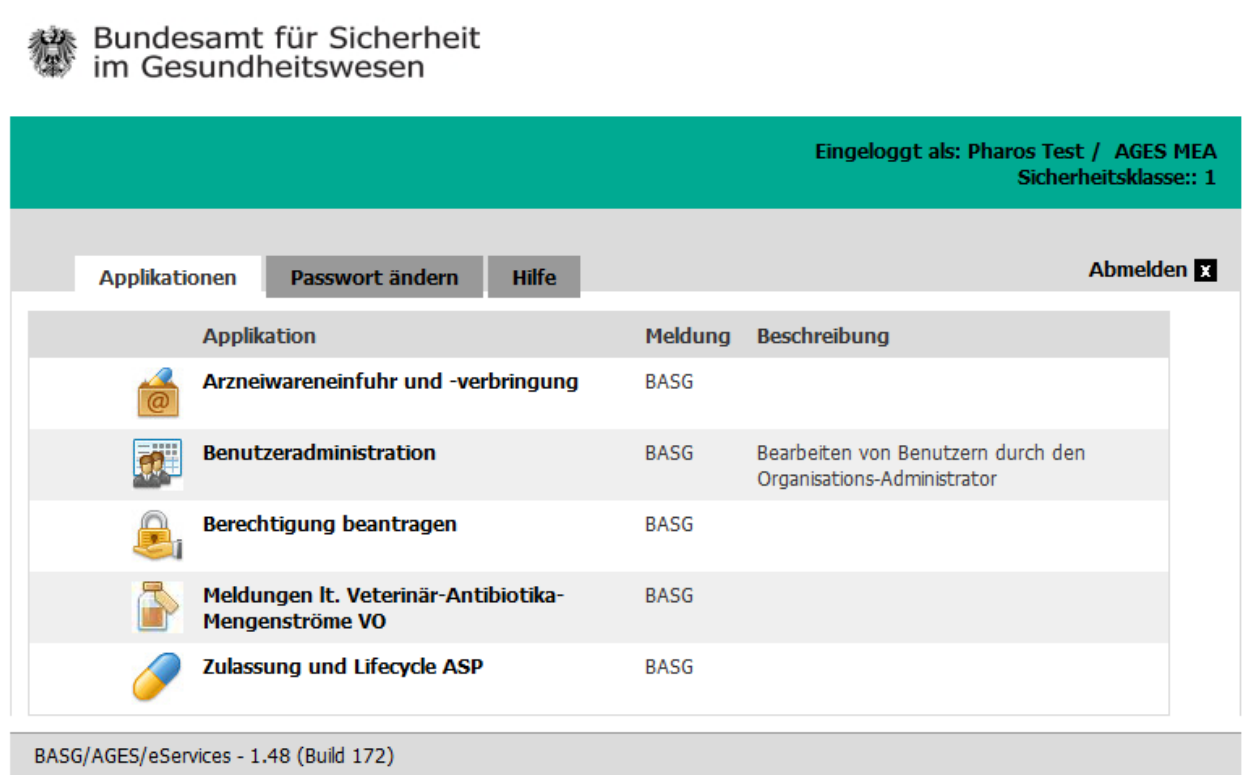

Anschließend ist im Katalog der Menüpunkt "Versandhandel Apotheken" auszuwählen.

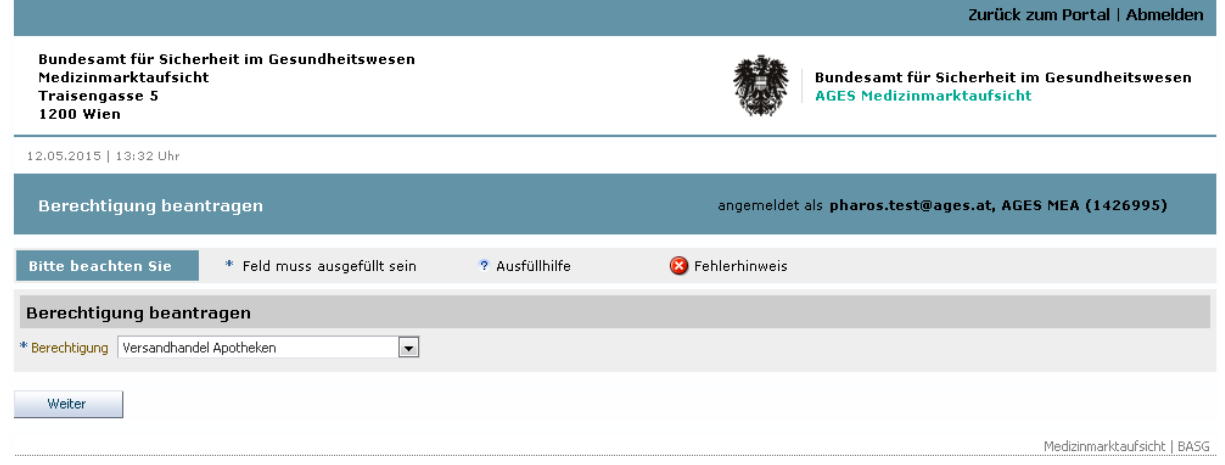

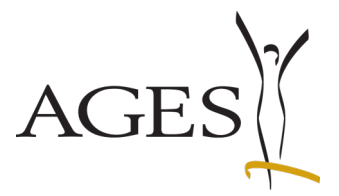

zur Beantragung der Registrierung einer Internetapotheke gemäß § 59a Arzneimittelgesetz

Das System zeigt die Datenfelder für die Berechtigung " Versandhandel Apotheken " an. Die Eingabemaske sieht wie folgt aus (mit "\*" gekennzeichnete Felder sind Pflichtfelder):

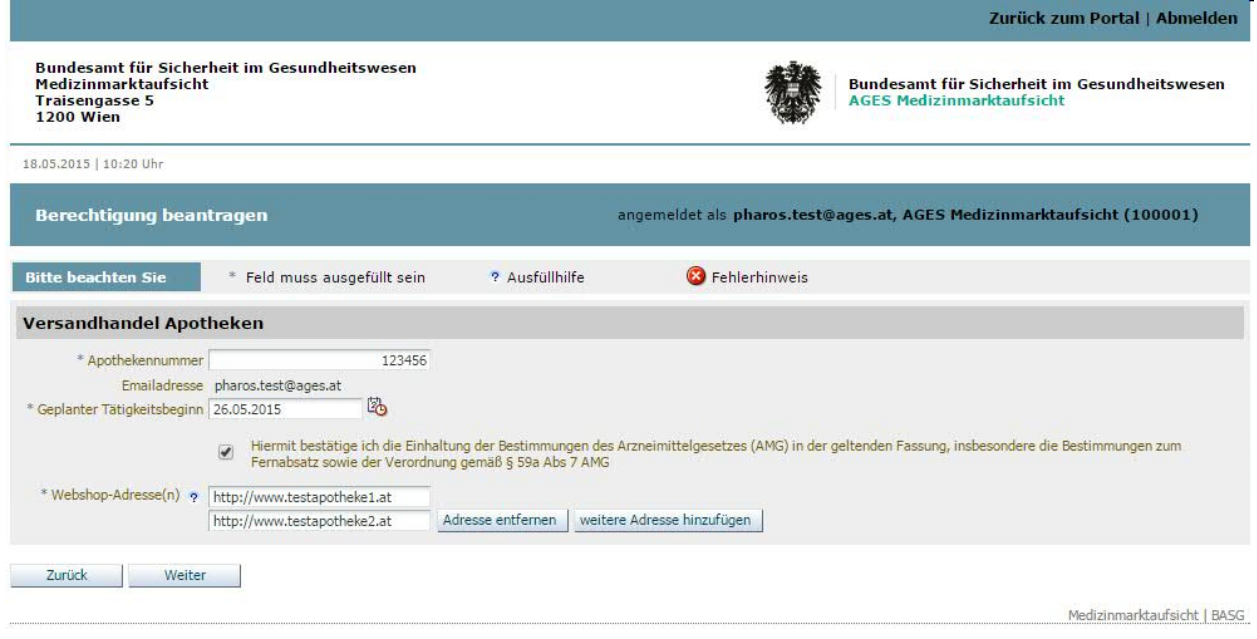

Nach Klicken auf "Weiter" zeigt das System die Dokument-Uploadseite an.

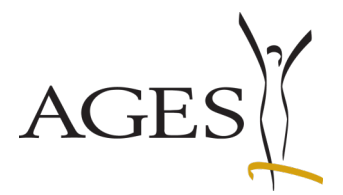

zur Beantragung der Registrierung einer Internetapotheke gemäß § 59a Arzneimittelgesetz

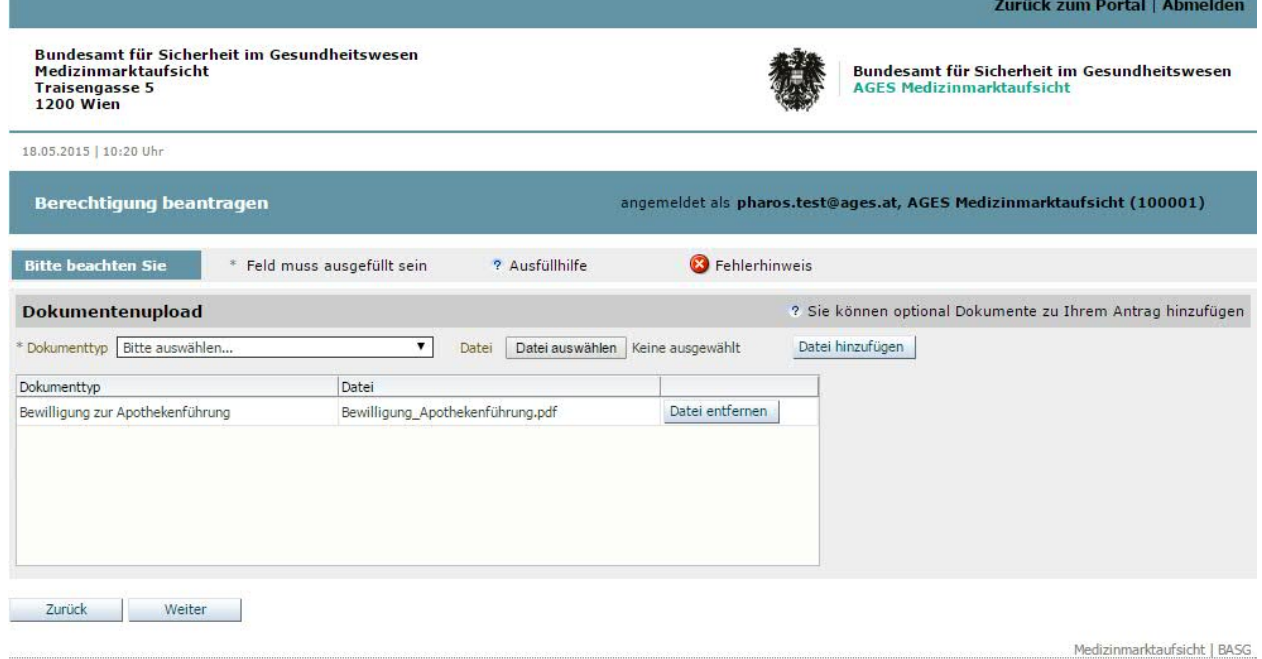

Die Apotheke hat als Nachweis ihrer Befugnis die Bewilligung zur Apothekenführung hochzuladen.

Nach Klicken auf "Weiter" wird eine Kontrollseite angezeigt, in der die eingegebenen Daten nochmals angesehen werden können.

Nach Klicken auf "Absenden" werden die Daten dem BASG zur Berechtigungsprüfung übermittelt.

Das System zeigt eine Abschlussseite, erstellt eine Formularbestätigung und verschickt diese an die eMailadresse des eingeloggten Users. Die Formularbestätigung ist keine Registrierungsbestätigung im Sinne von § 59a AMG.

### **4. Bestätigung der Registrierung einer Internet-Apotheke**

Die Registrierungsbestätigung wird vom BASG separat versendet und trägt die Unterschrift des Leiters des Institutes Überwachung. Das Dokument enthält auch die Angaben zur Verwendung der Logos auf der/den Webseite(n) des Antragstellers.

Erst mit Erhalt der Registrierungsbestätigung kann die beabsichtigte Tätigkeit des Fernsabsatzes als dem BASG im Sinne von § 59a Abs. 2 AMG angezeigt betrachtet werden.

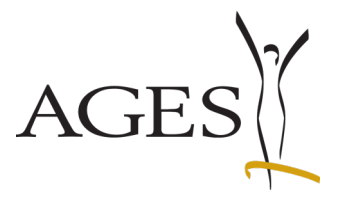

zur Beantragung der Registrierung einer Internetapotheke gemäß § 59a Arzneimittelgesetz

Wird die Berechtigung seitens des BASG zuerkannt, erfolgt eine Veröffentlichung im Register für Versandhandelsapotheken unter der folgender Adresse: <https://versandapotheken.basg.gv.at/versandapotheken/>

### **5. Melden von Änderungen der Aktivität als Internet-Apotheke**

Gründe für Änderungen im Umfang der Aktivität können die Eröffnung zusätzlicher Webshops oder die Einstellung bereits angelegter Webshops sein.

Änderungen sind unter nachfolgender E-Mailadresse bekannt zu geben: inspektionen@ages.at